# Getting Started with On It!

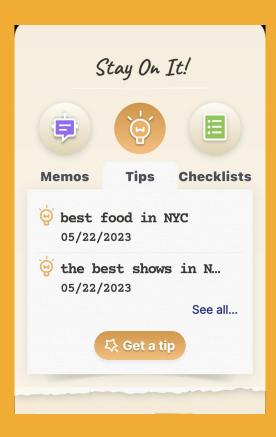

On It! is your center for proactive planning & memory so that you never forget another thing again. The features are powered by the most advanced AI-GPT technology out there, giving you super-planning super powers.

These AI-GPT powered **On It!** features include Memos, Checklists, Greeting Cards & Tips.

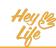

# Getting Started with On It!

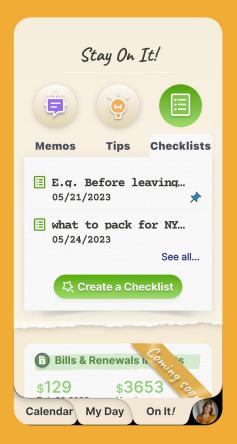

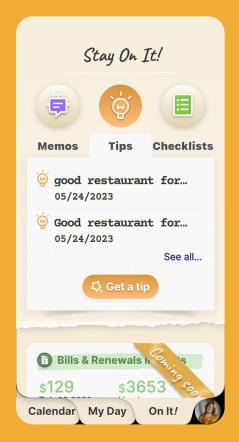

# The On It! tab

Within the On It! tab, you can create a new note or search previous inputs in Memos, or receiving a Checklist or Tips for planned events, tasks, etc.

In the near future you will also be able to create AI based reminders.

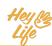

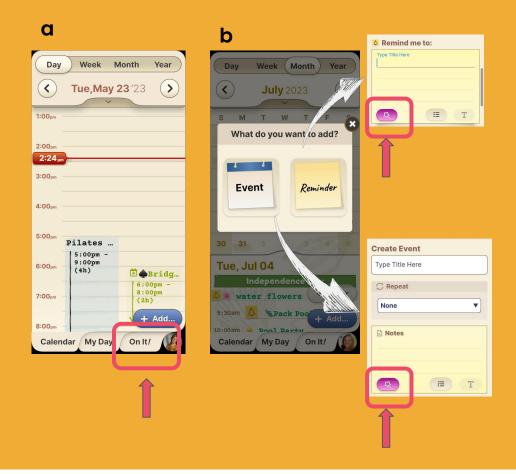

# **Tips for anything**

There are two ways to get **Tips**.

- 1. Press the On It! tab
- Within the "Notes" section of your HeyLife Calendar Events & Reminders, there is a "Magic" On It! button

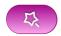

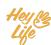

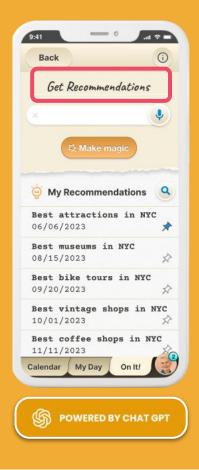

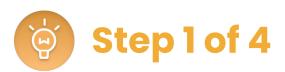

Make the most of every day. HeyLife transforms inquiries into information in seconds.

#### For example:

- where to eat in NYC
- what books to read this summer
- the "must-see" sights in Chicago

Your tips are safely stored on your device & can be connected to any event or reminder in your calendar.

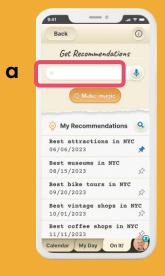

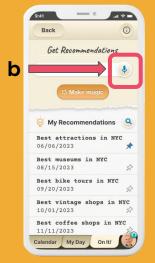

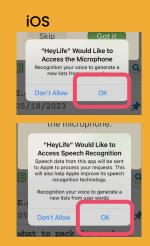

#### HeyLife

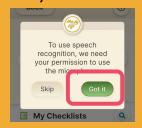

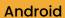

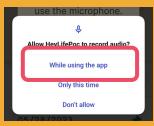

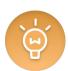

C

# Step 2 of 4

- To type your desired Tips click on the white prompt box.
- To dictate the kind of Tips you'd like, tap on the button with the blue microphone icon.
- c. Note: if this is the first time you are using the "dictation" feature, you will need to give permission for HeyLife to use your device's microphone and speech recognition.

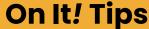

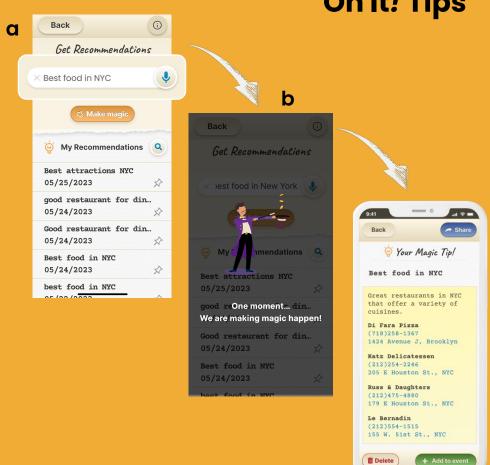

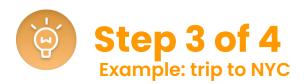

- In preparation for a trip to NYC, we a. asked On It! for tips on the best places to eat in the city.
- b. After a few seconds of "thinking" the system offered us a list of several amazing places.

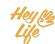

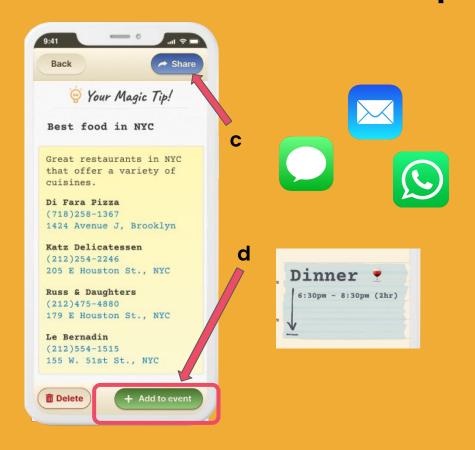

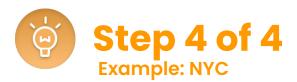

- You can choose to Share your Tips with others
- d. You can choose to add your Tips to an event in your HeyLife calendar

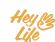

# Thank you!